## **Modul Bonding Jigs 3D**

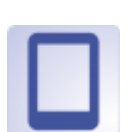

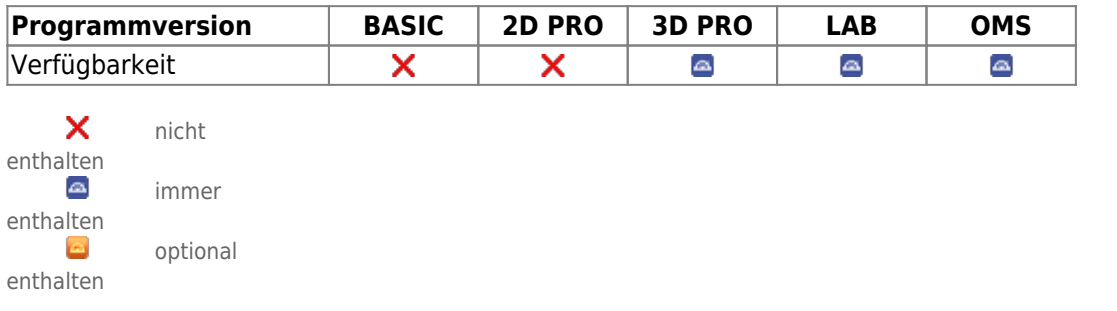

Im Modul Bonding Jigs 3D können okklusal aufliegende Übertragungsschienen konstruiert werden, welche die z.B. in Modul [FA\\_Bonding](http://www.onyxwiki.net/doku.php?id=fa_bonding) oder [Wire\\_Bonding](http://www.onyxwiki.net/doku.php?id=wire_bonding_3d) virtuell geplanten Bracketpositionen mit Hilfe konfektionierter Bracketadapter übertragen können.

## **Erste Schritte**

- 1. Modul mit Modelldatensatz mit Brackets starten
- 2. Kronen selektieren
- 3. Adapter zuweisen und Jig-Parameter einstellen
- 4. Jigs einzeln oder im Verbund konstruieren
- 5. Fertigungsgerecht anordnen / exportieren
- 6. Planung als Projekt und/oder als Befund speichern

## **Moduloberfläche**

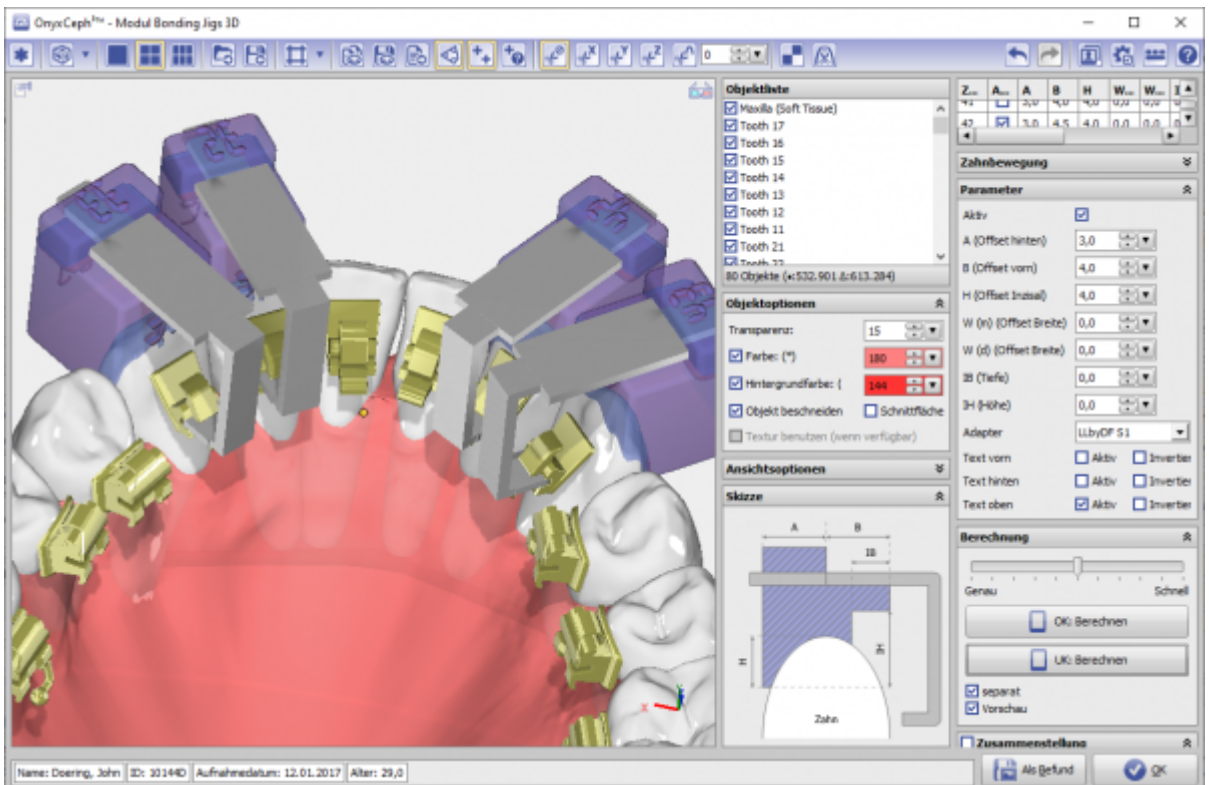

## **Hinweis**

Für die Verwendung des Moduls werden spezielle Metalladapter benötigt. Diese Adapter werden von den entsprechenden Herstellern derzeit nicht mehr angeboten.

From: <http://www.onyxwiki.net/>- **[OnyxCeph³™ Wiki]**

Permanent link: **[http://www.onyxwiki.net/doku.php?id=bonding\\_jigs\\_3d&rev=1657775481](http://www.onyxwiki.net/doku.php?id=bonding_jigs_3d&rev=1657775481)**

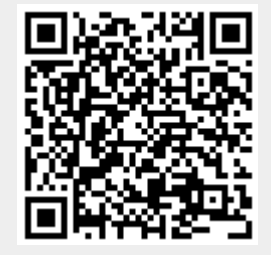

Last update: **2022/07/14 07:11**